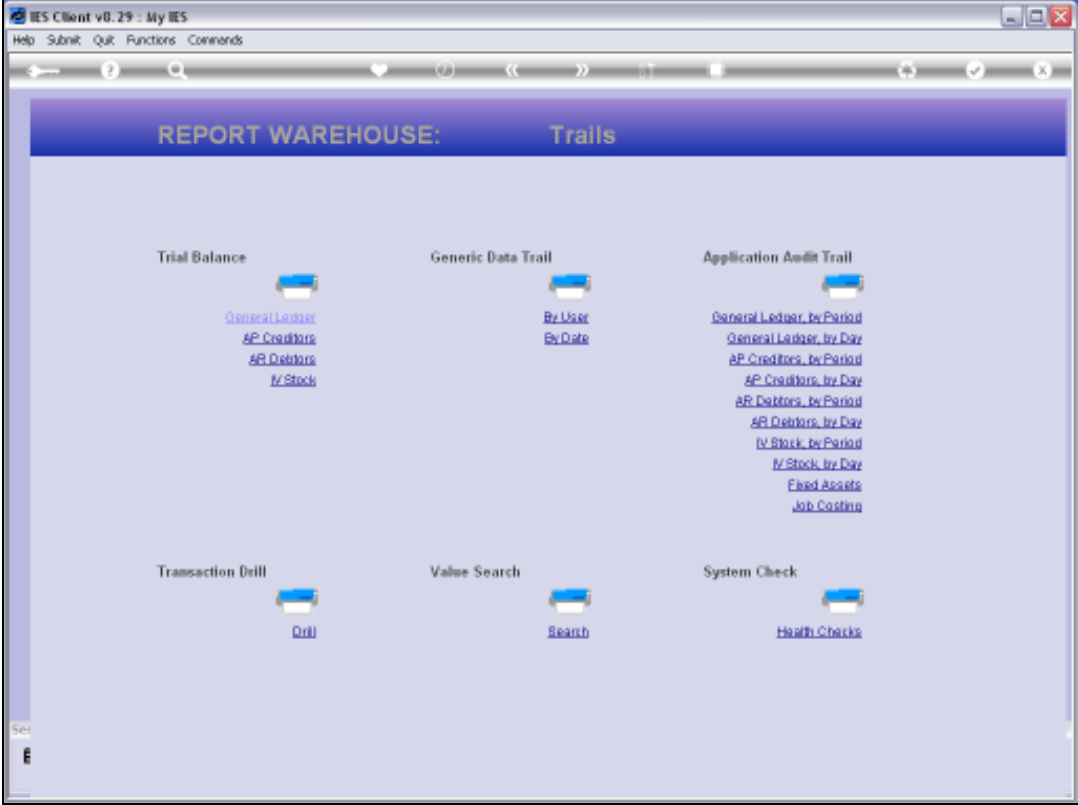

Slide notes: Day Audit Trails for Stock can be performed from the Audit Trails section in the Report Warehouse and also from the Inventory menu.

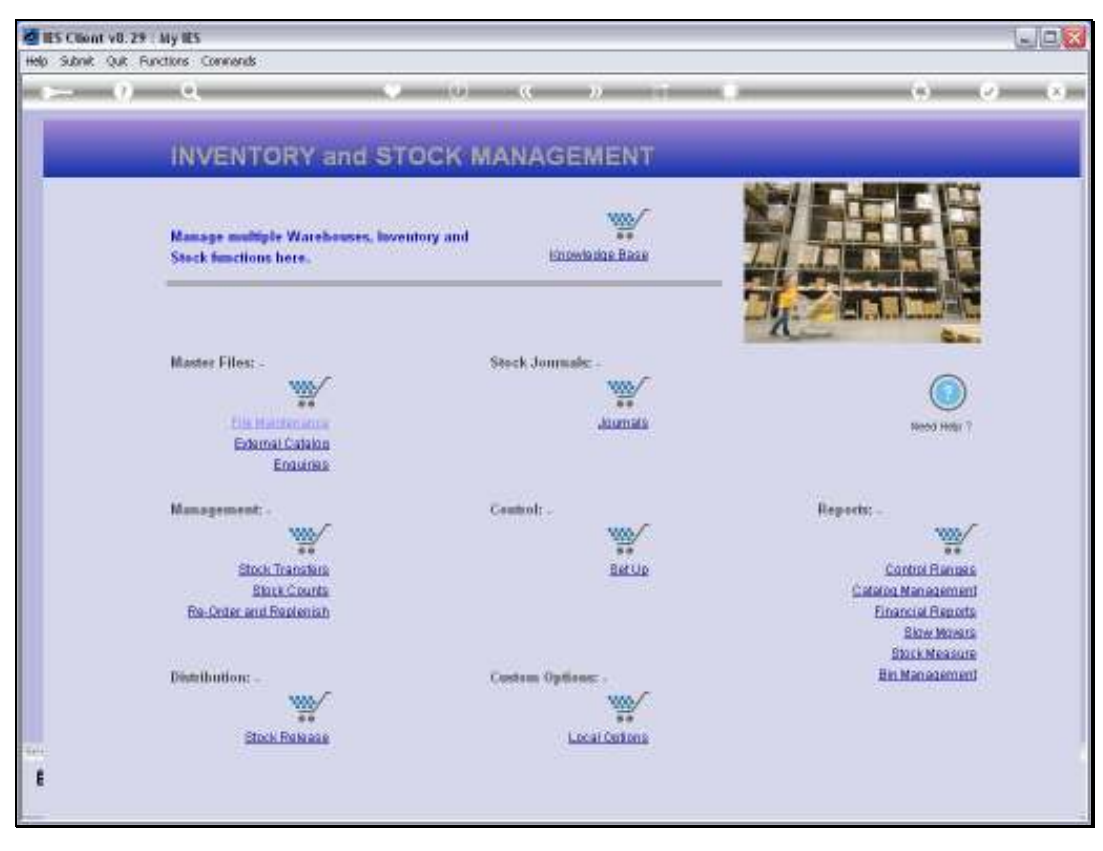

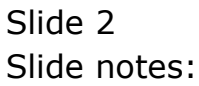

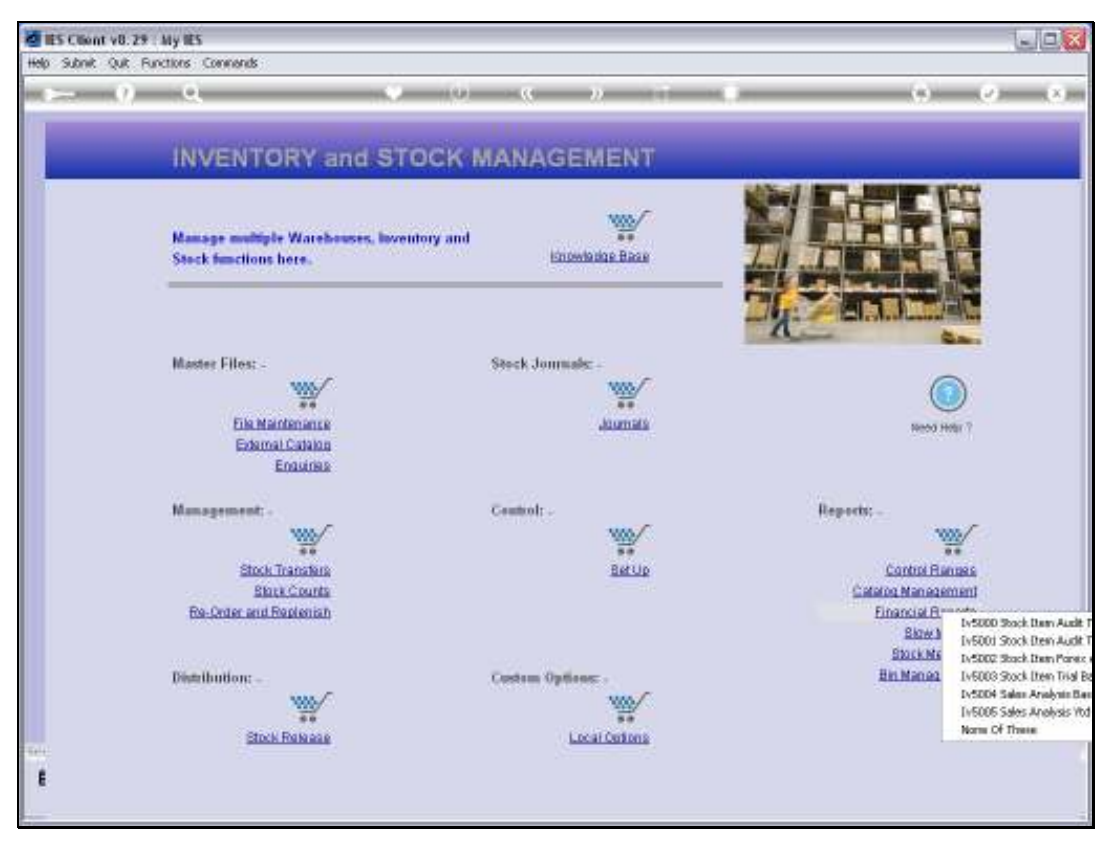

Slide 3 Slide notes:

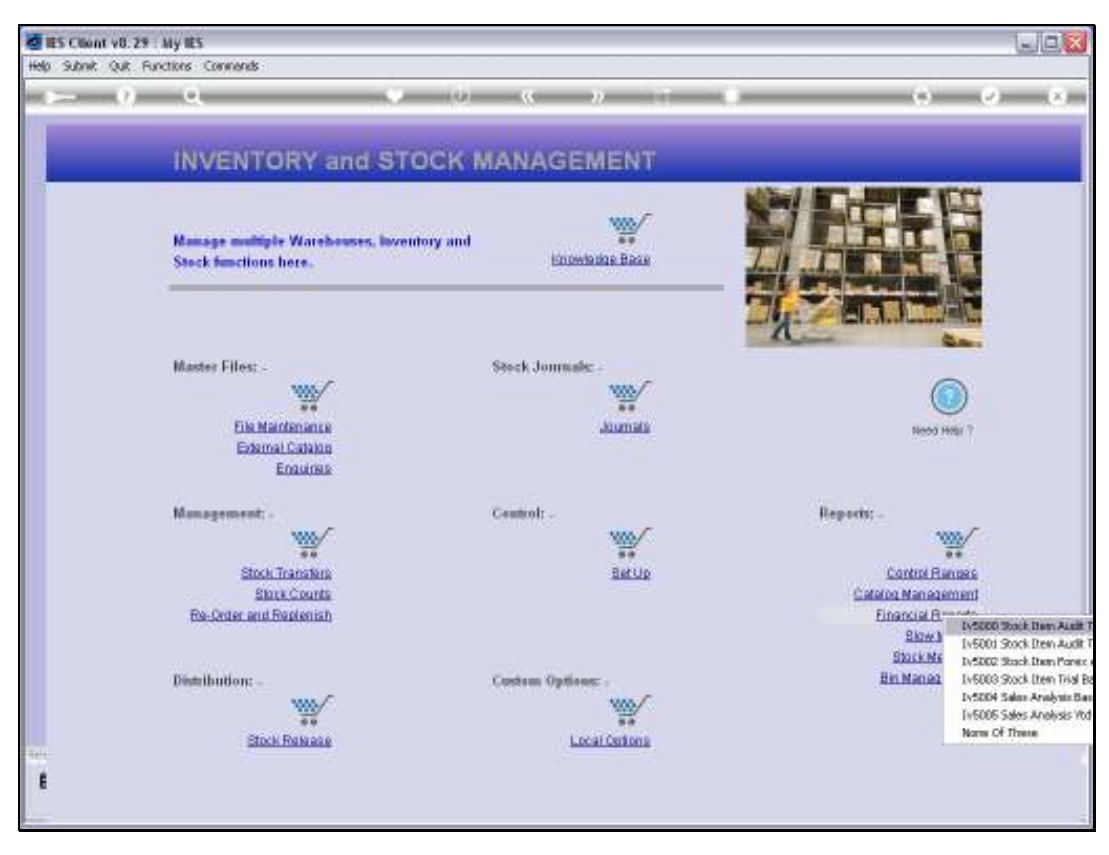

Slide 4 Slide notes:

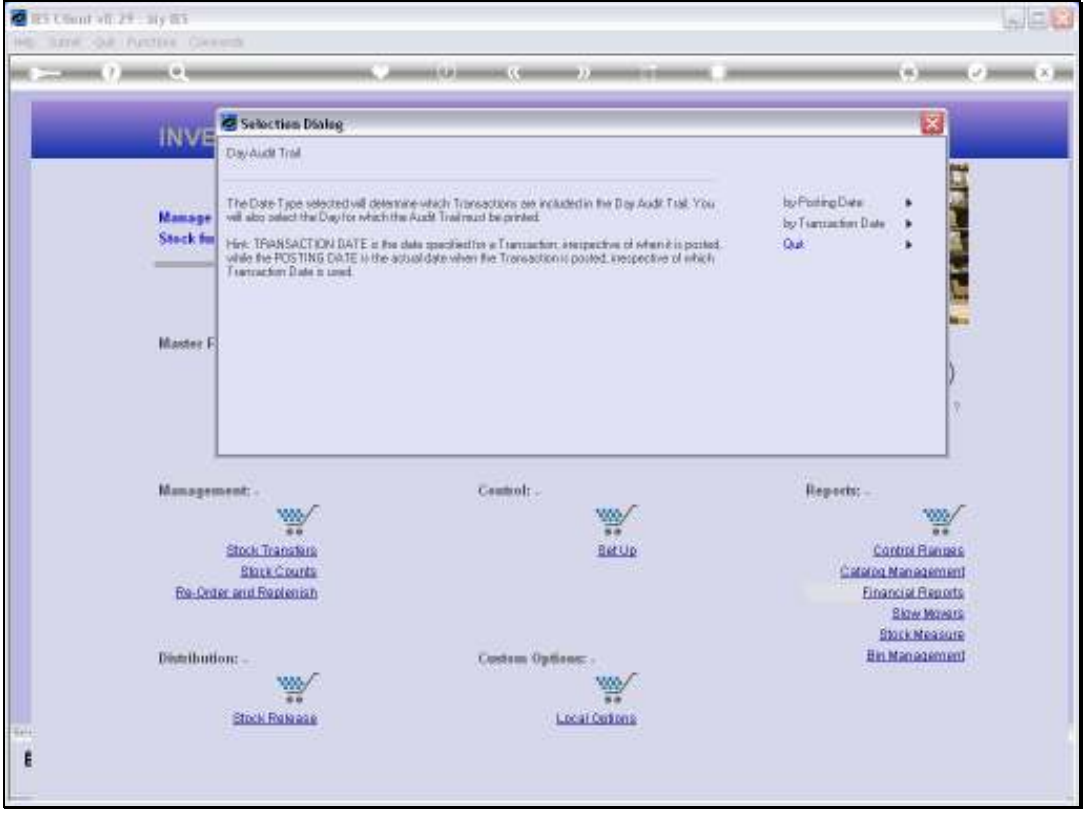

Slide notes: A Day Audit Trail is always performed for a selected Date, but since all Transactions have a dual property for Posting and Transaction Dates, which can be the same or different, we always perform a Day Audit Trail on a choice of Posting Date or Transaction Date.

Slide 6 Slide notes:

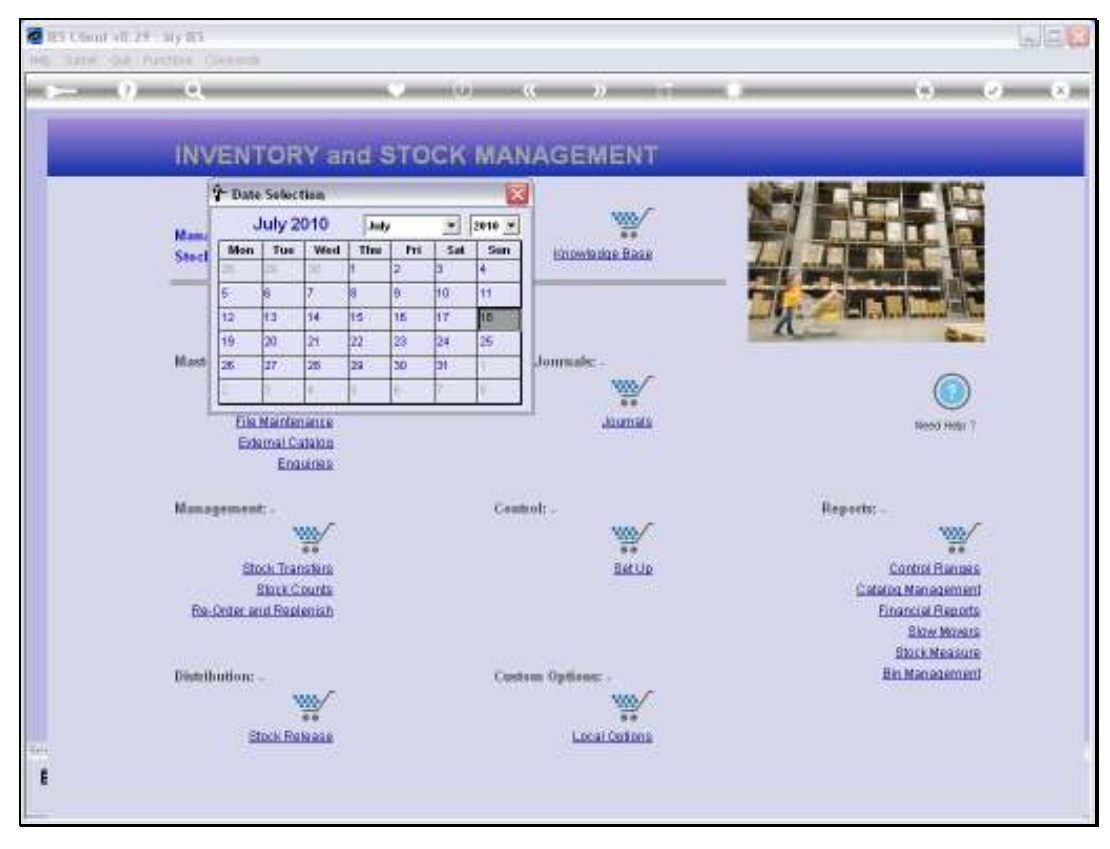

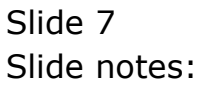

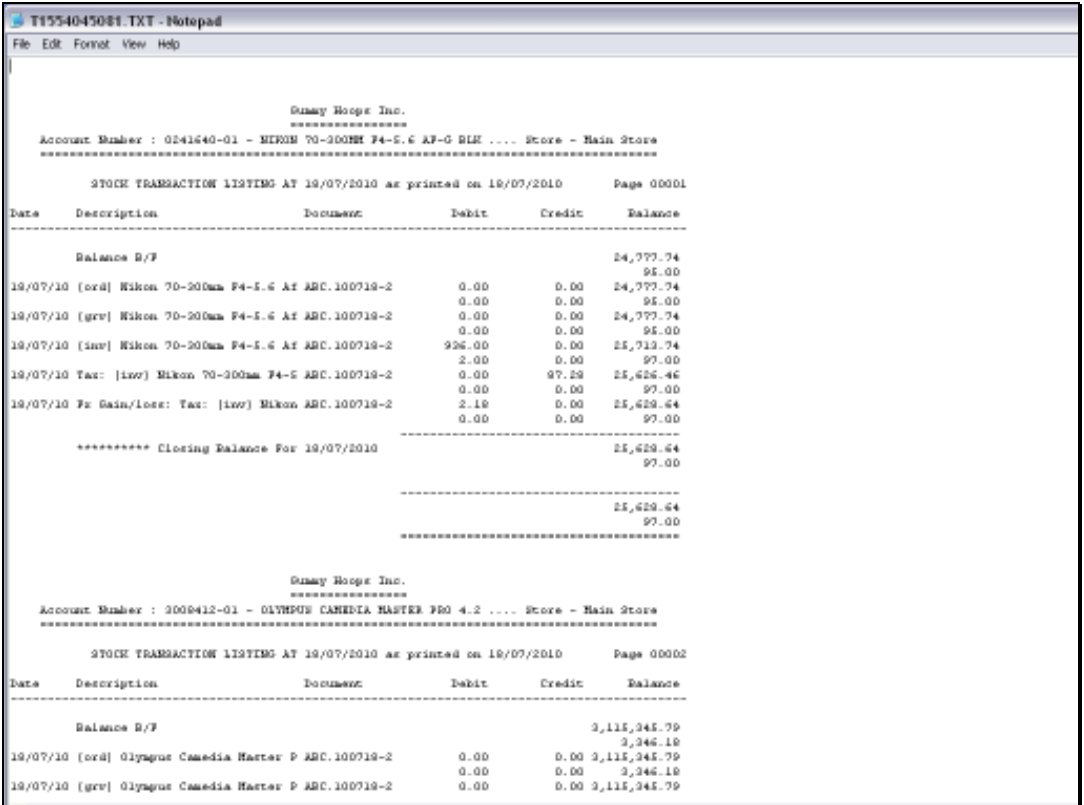

Slide notes: The Day Audit Trail is a Debit / Credit / Balance format, and is based on the system standard, or as in this example, based on the Local set up for DCB Audit Trails.

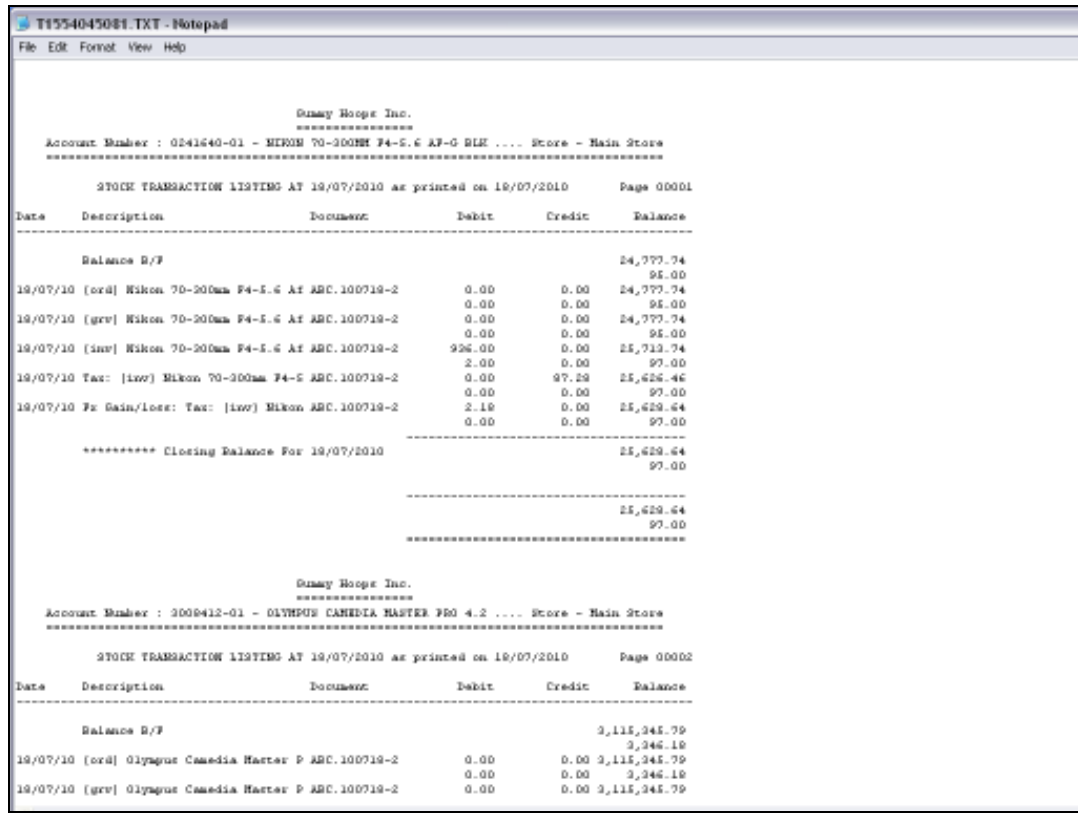

Slide 9 Slide notes:

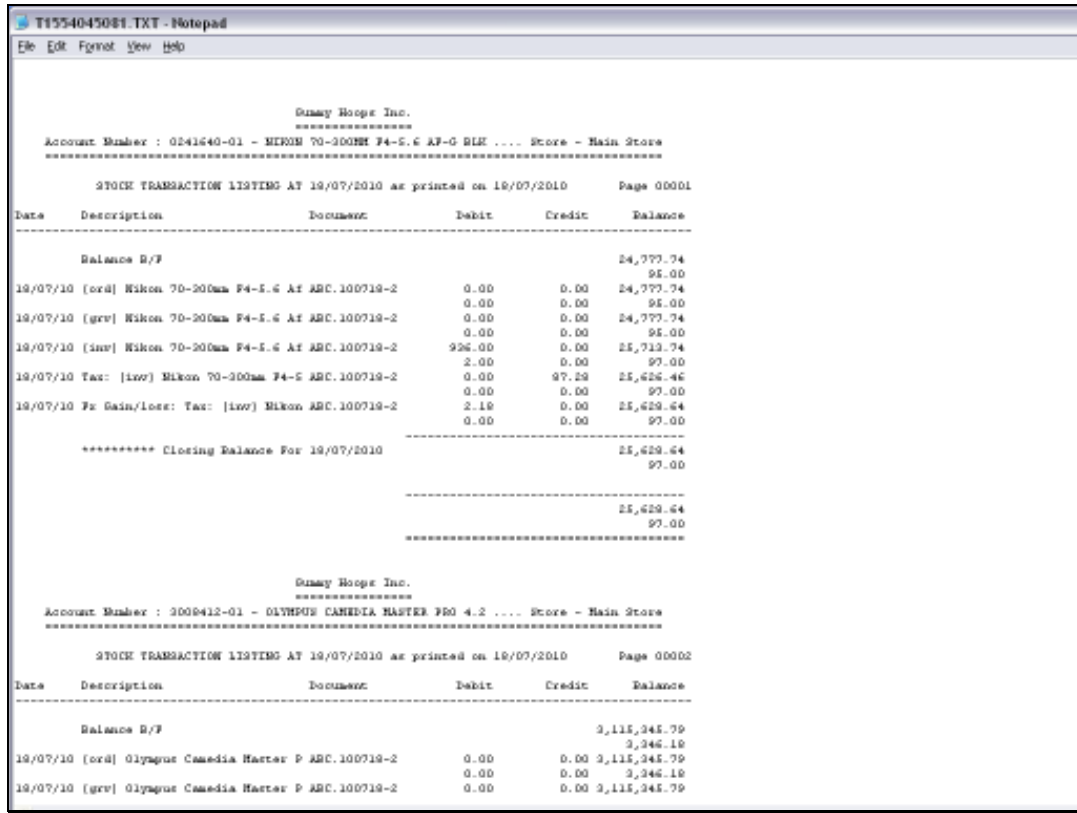

Slide 10 Slide notes:

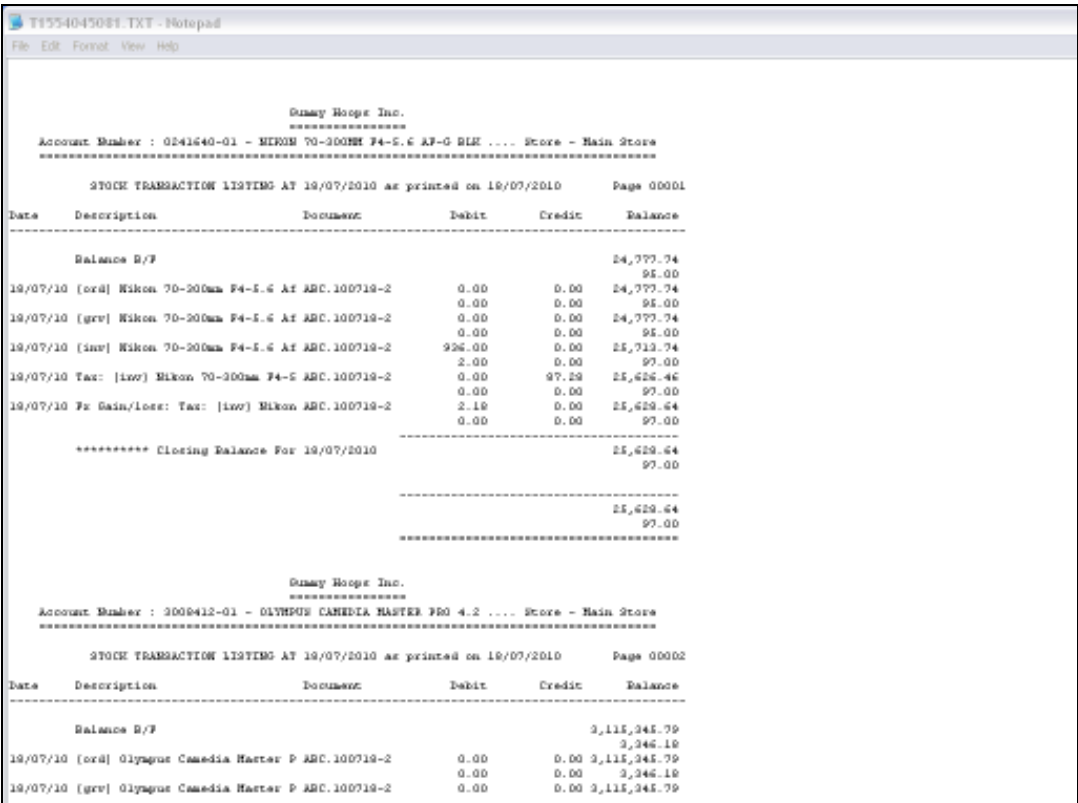

Slide notes: In the case of Stock Day Audit Trails, when the DCB format is customized, then the Financial Values are on the 1st line of a Transaction set, and the Quantities immediately below on a 2nd line. This helps to keep the print size smaller.

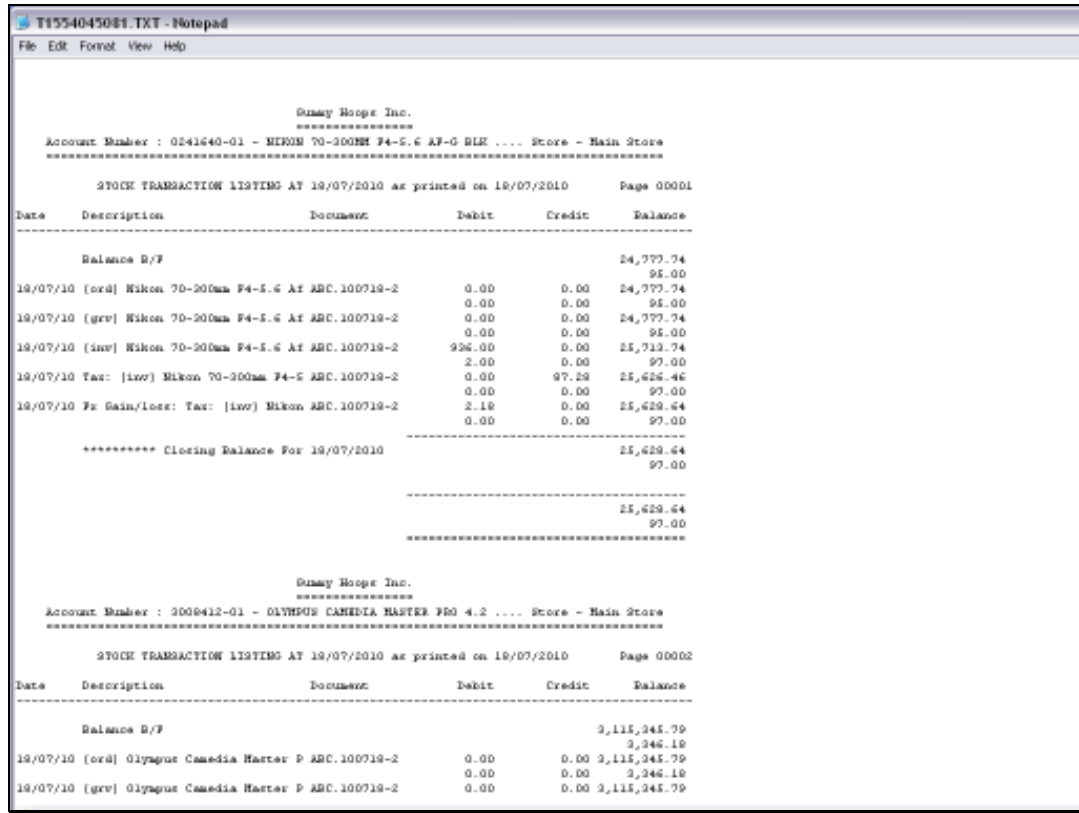

Slide 12 Slide notes:

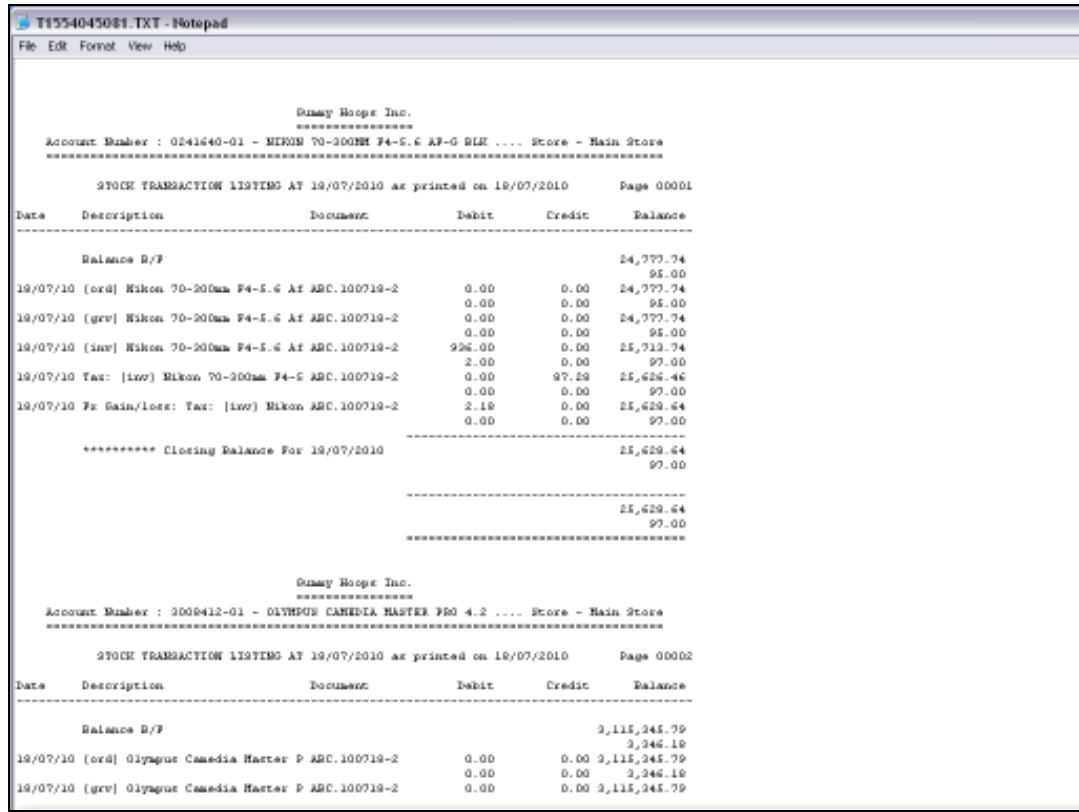

Slide 13 Slide notes: